**Oracle® Retail Warehouse Management System** Installation Guide Release 13.0.3

September 2009

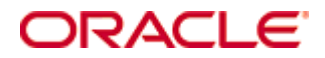

Oracle® Retail Warehouse Management System Installation Guide, Release 13.0.3

Copyright © 2009, Oracle. All rights reserved.

Primary Author: Nathan Young

Contributors: Donna Linde

This software and related documentation are provided under a license agreement containing restrictions on use and disclosure and are protected by intellectual property laws. Except as expressly permitted in your license agreement or allowed by law, you may not use, copy, reproduce, translate, broadcast, modify, license, transmit, distribute, exhibit, perform, publish, or display any part, in any form, or by any means. Reverse engineering, disassembly, or decompilation of this software, unless required by law for interoperability, is prohibited.

The information contained herein is subject to change without notice and is not warranted to be error-free. If you find any errors, please report them to us in writing.

If this software or related documentation is delivered to the U.S. Government or anyone licensing it on behalf of the U.S. Government, the following notice is applicable:

U.S. GOVERNMENT RIGHTS Programs, software, databases, and related documentation and technical data delivered to U.S. Government customers are "commercial computer software" or "commercial technical data" pursuant to the applicable Federal Acquisition Regulation and agencyspecific supplemental regulations. As such, the use, duplication, disclosure, modification, and adaptation shall be subject to the restrictions and license terms set forth in the applicable Government contract, and, to the extent applicable by the terms of the Government contract, the additional rights set forth in FAR 52.227-19, Commercial Computer Software License (December 2007). Oracle USA, Inc., 500 Oracle Parkway, Redwood City, CA 94065.

This software is developed for general use in a variety of information management applications. It is not developed or intended for use in any inherently dangerous applications, including applications which may create a risk of personal injury. If you use this software in dangerous applications, then you shall be responsible to take all appropriate fail-safe, backup, redundancy, and other measures to ensure the safe use of this software. Oracle Corporation and its affiliates disclaim any liability for any damages caused by use of this software in dangerous applications.

Oracle is a registered trademark of Oracle Corporation and/or its affiliates. Other names may be trademarks of their respective owners.

This software and documentation may provide access to or information on content, products, and services from third parties. Oracle Corporation and its affiliates are not responsible for and expressly disclaim all warranties of any kind with respect to third-party content, products, and services. Oracle Corporation and its affiliates will not be responsible for any loss, costs, or damages incurred due to your access to or use of third-party content, products, or services.

Value-Added Reseller (VAR) Language

#### **Oracle Retail VAR Applications**

The following restrictions and provisions only apply to the programs referred to in this section and licensed to you. You acknowledge that the programs may contain third party software (VAR applications) licensed to Oracle. Depending upon your product and its version number, the VAR applications may include:

(i) the software component known as **ACUMATE** developed and licensed by Lucent Technologies Inc. of Murray Hill, New Jersey, to Oracle and imbedded in the Oracle Retail Predictive Application Server – Enterprise Engine, Oracle Retail Category Management, Oracle Retail Item Planning, Oracle Retail Merchandise Financial Planning, Oracle Retail Advanced Inventory Planning, Oracle Retail Demand Forecasting, Oracle Retail Regular Price Optimization, Oracle Retail Size Profile Optimization, Oracle Retail Replenishment Optimization applications.

 (ii) the **MicroStrategy** Components developed and licensed by MicroStrategy Services Corporation (MicroStrategy) of McLean, Virginia to Oracle and imbedded in the MicroStrategy for Oracle Retail Data Warehouse and MicroStrategy for Oracle Retail Planning & Optimization applications.

(iii) the **SeeBeyond** component developed and licensed by Sun MicroSystems, Inc. (Sun) of Santa Clara, California, to Oracle and imbedded in the Oracle Retail Integration Bus application.

(iv) the **Wavelink** component developed and licensed by Wavelink Corporation (Wavelink) of Kirkland, Washington, to Oracle and imbedded in Oracle Retail Mobile Store Inventory Management.

(v) the software component known as **Crystal Enterprise Professional and/or Crystal Reports Professional** licensed by SAP and imbedded in Oracle Retail Store Inventory Management.

(vi) the software component known as **Access Via™** licensed by Access Via of Seattle, Washington, and imbedded in Oracle Retail Signs and Oracle Retail Labels and Tags.

(vii) the software component known as **Adobe Flex™** licensed by Adobe Systems Incorporated of San Jose, California, and imbedded in Oracle Retail Promotion Planning & Optimization application.

(viii) the software component known as **Style Report™** developed and licensed by InetSoft Technology Corp. of Piscataway, New Jersey, to Oracle and imbedded in the Oracle Retail Value Chain Collaboration application.

(ix) the software component known as **DataBeacon™** developed and licensed by Cognos Incorporated of Ottawa, Ontario, Canada, to Oracle and imbedded in the Oracle Retail Value Chain Collaboration application.

You acknowledge and confirm that Oracle grants you use of only the object code of the VAR Applications. Oracle will not deliver source code to the VAR Applications to you. Notwithstanding any other term or condition of the agreement and this ordering document, you shall not cause or permit alteration of any VAR Applications. For purposes of this section, "alteration" refers to all alterations, translations, upgrades, enhancements, customizations or modifications of all or any portion of the VAR Applications including all reconfigurations, reassembly or reverse assembly, re-engineering or reverse engineering and recompilations or reverse compilations of the VAR Applications or any derivatives of the VAR Applications. You acknowledge that it shall be a breach of the agreement to utilize the relationship, and/or confidential information of the VAR Applications for purposes of competitive discovery.

The VAR Applications contain trade secrets of Oracle and Oracle's licensors and Customer shall not attempt, cause, or permit the alteration, decompilation, reverse engineering, disassembly or other reduction of the VAR Applications to a human perceivable form. Oracle reserves the right to replace, with functional equivalent software, any of the VAR Applications in future releases of the applicable program.

# **Contents**

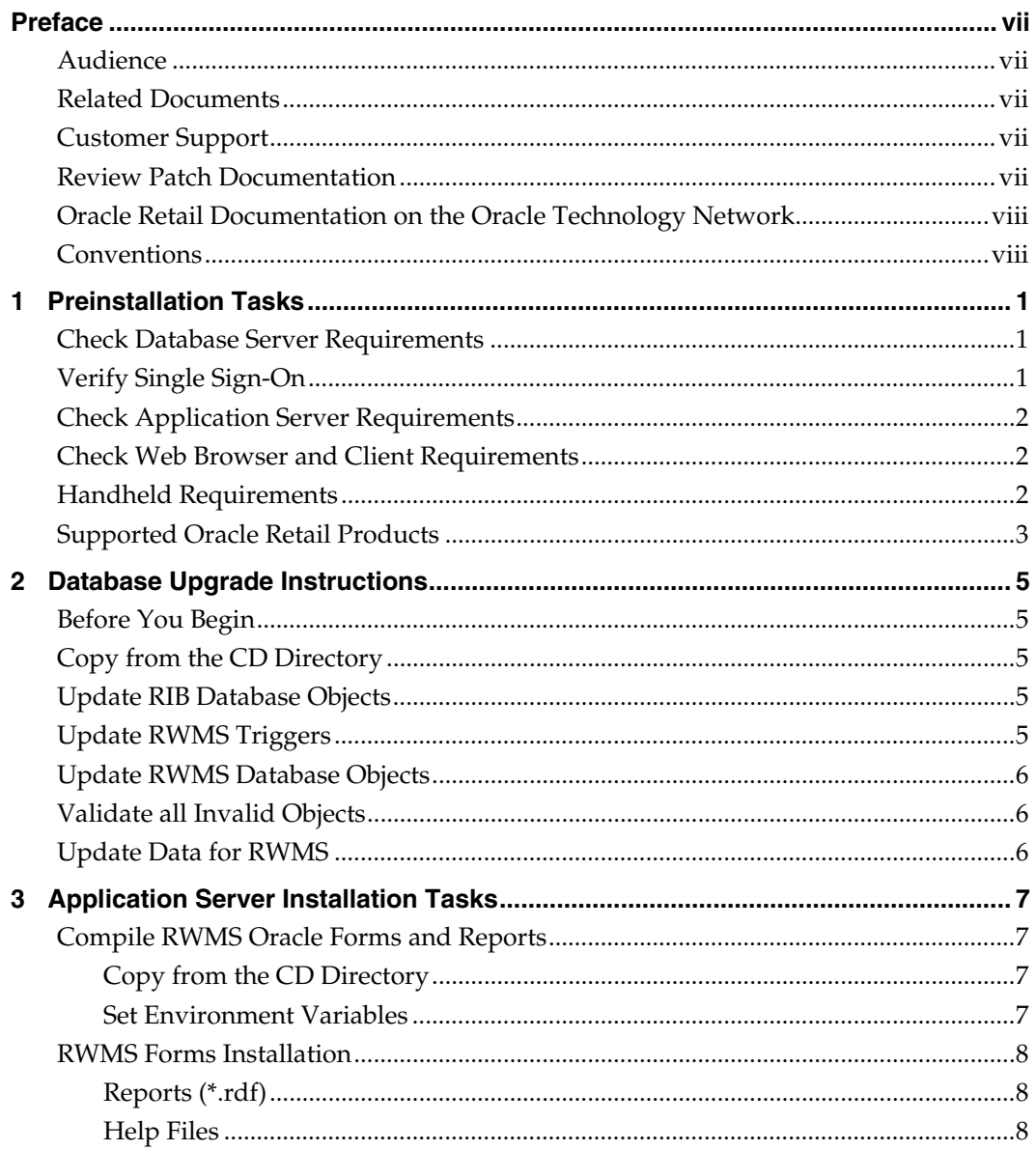

# **Preface**

Oracle Retail Installation Guides contain the requirements and procedures that are necessary for the retailer to install Oracle Retail products.

### <span id="page-6-0"></span>**Audience**

This Installation Guide is written for the following audiences:

- Database administrators (DBA)
- System analysts and designers
- Integrators and implementation staff

#### **Related Documents**

For more information, see the following documents in the Oracle Retail Warehouse Management System Release 13.0.3 documentation set:

- *Oracle Retail Warehouse Management System Release Notes*
- *Oracle Retail Warehouse Management System User Interface User Guide*
- *Oracle Retail Warehouse Management System Online Help*
- *Oracle Retail Warehouse Management System Operations Guide*

### **Customer Support**

To contact Oracle Customer Support, access My Oracle Support at the following URL:

https://metalink.oracle.com

[When contacting Customer S](https://metalink.oracle.com/)upport, please provide the following:

- **Product version and program/module name**
- Functional and technical description of the problem (include business impact)
- Detailed step-by-step instructions to re-create
- **Exact error message received**
- Screen shots of each step you take

#### **Review Patch Documentation**

If you are installing the application for the first time, you install either a base release (for example, 13.0) or a later patch release (for example, 13.0.2). If you are installing a software version other than the base release, be sure to read the documentation for each patch release (since the base release) before you begin installation. Patch documentation can contain critical information related to the base release and code changes that have been made since the base release.

### <span id="page-7-0"></span>**Oracle Retail Documentation on the Oracle Technology Network**

In addition to being packaged with each product release (on the base or patch level), all Oracle Retail documentation is available on the following Web site (with the exception of the Data Model which is only available with the release packaged code):

[http://www.oracle.com/technology/documentation/oracle\\_retail.html](http://www.oracle.com/technology/documentation/oracle_retail.html)

Documentation should be available on this Web site within a month after a product release. Note that documentation is always available with the packaged code on the release date.

#### **Conventions**

**Navigate:** This is a navigate statement. It tells you how to get to the start of the procedure and ends with a screen shot of the starting point and the statement "the Window Name window opens."

> **Note:** This is a note. It is used to call out information that is important, but not necessarily part of the procedure.

This is a code sample It is used to display examples of code

A hyperlink appears like this.

# **Preinstallation Tasks**

## <span id="page-8-0"></span>**Check Database Server Requirements**

General Requirements for a database server running RWMS include:

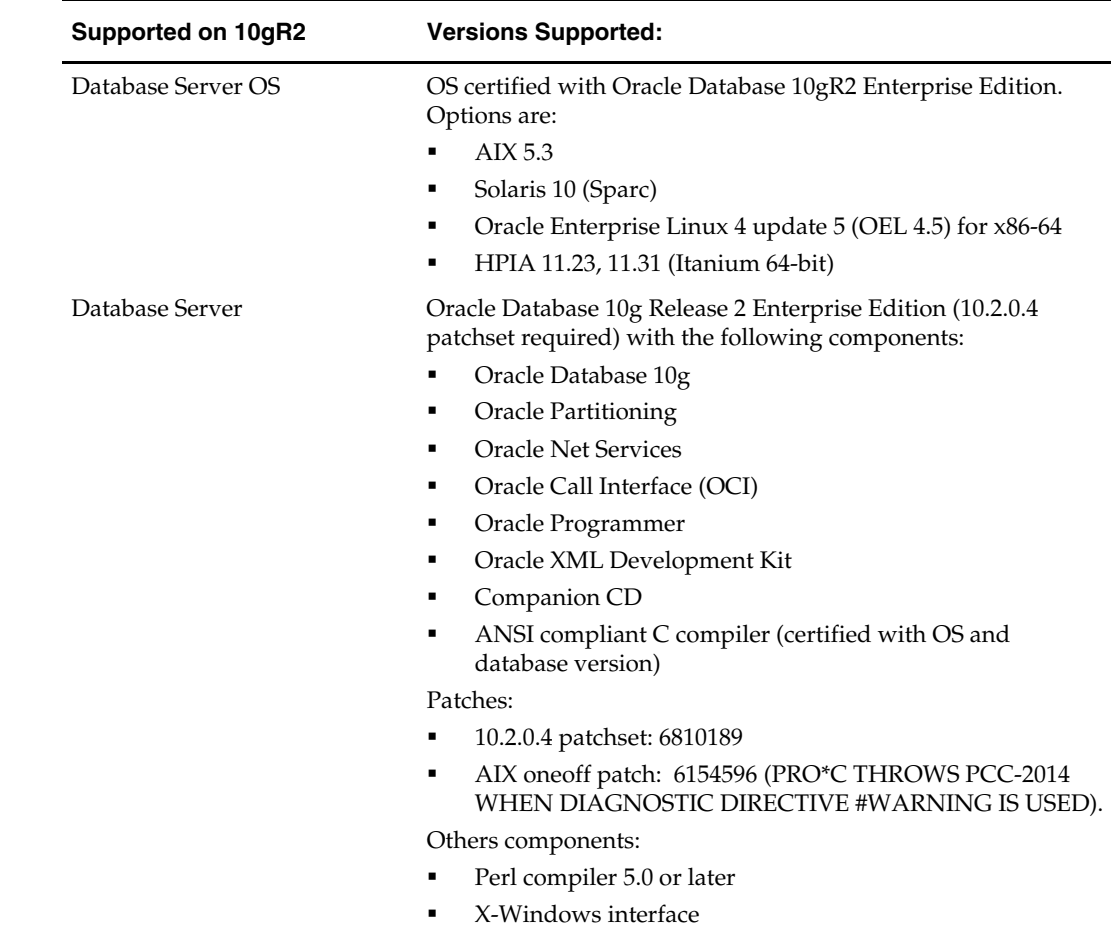

# **Verify Single Sign-On**

If a Single Sign-On is to be used, verify the Oracle Infrastructure Server 10g version 10.1.2.2 server has been installed. Verify that the mid-tier server hosting Oracle Forms is registered with the Infrastructure Oracle Internet Directory.

### <span id="page-9-0"></span>**Check Application Server Requirements**

General requirements for an application server capable of running RWMS include:

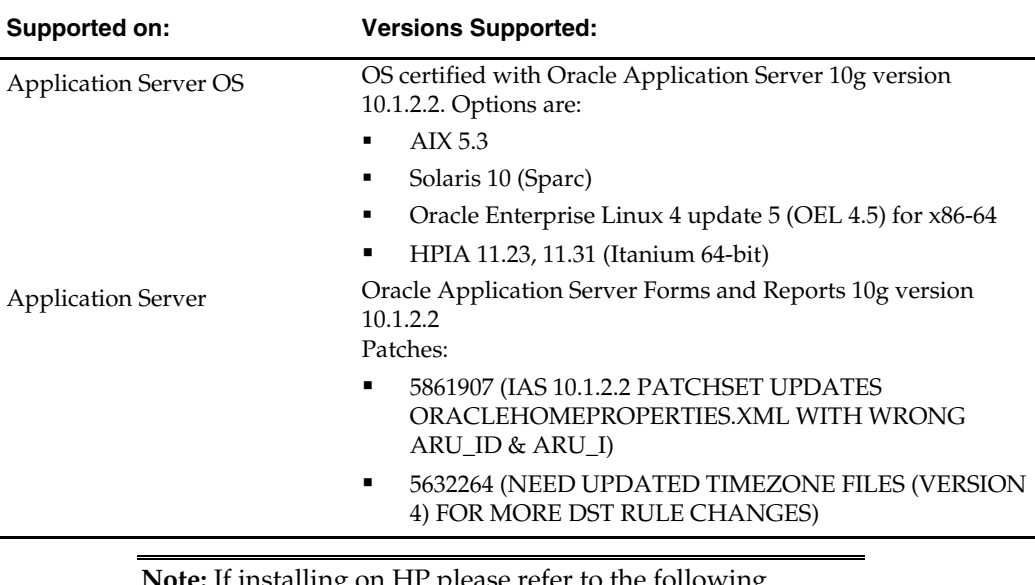

**Note:** If installing on HP please refer to the following document on My Oracle Support: Doc ID 367577.1.

# **Check Web Browser and Client Requirements**

General requirements for client running RWMS include:

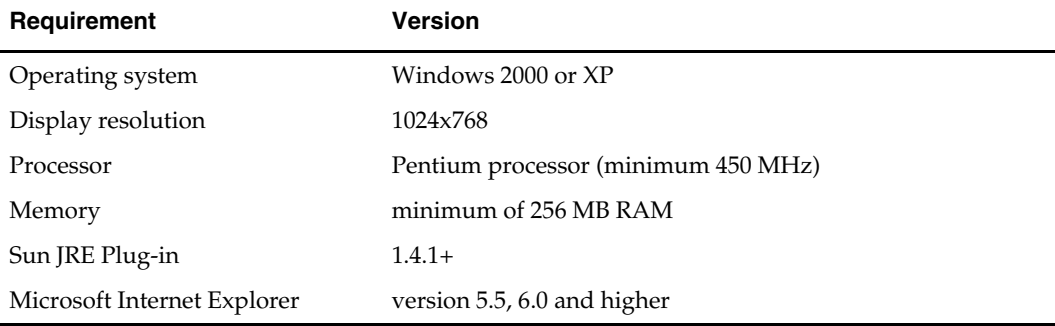

#### **Handheld Requirements**

Windows CE 5.0 handhelds with the following screen sizes

- Hand held:  $240 \times 320$
- Wrist mount:  $320 \times 240$
- Truck mount full screen:  $800 \times 600$
- Truck mount half screen: 800 x 320

Software Required on Handhelds

- Remote Desktop Client (aka Microsoft Terminal Services Client)
- DataWedge (software provided by and maintained by Motorola for use with the barcode scanners)

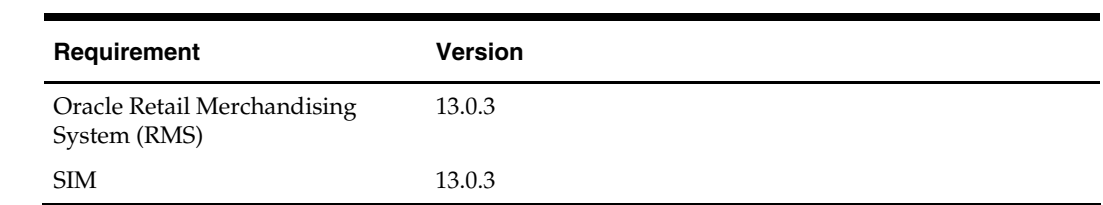

# <span id="page-10-0"></span>**Supported Oracle Retail Products**

# **Database Upgrade Instructions**

This chapter describes how you can upgrade the RWMS database with this patch release.

# <span id="page-12-0"></span>**Before You Begin**

Before you apply the RWMS 13.0.3 patch:

- Make a backup of all your objects and database schema.
- Check that RWMS 13.0.2 is installed.
- Review the enclosed RWMS 13.0.3 Release Notes.

Before copying over any files:

- Note whether customizations have been made to the module. If so, then the customizations must be reapplied over the new version of the module (or the fix may need to be applied to the custom version of the code).
- **Copy the original files to a different directory before copying over them in case they** need to be referred to at a later date.

**Note:** These instructions refer to RWMS13DEV as the Oracle owning schema.

### **Copy from the CD Directory**

- **1.** Copy the rwms1303dbpatch.zip file from the CD/dbserverunix directory to a newly created staging directory on your UNIX server.
- **2.** Unzip the file using the following command: unzip rwms1303dbpatch.zip

## **Update RIB Database Objects**

- **1.** Change directories to the <staging area>/rib\_objects.
- **2.** Log on to SQL\* Plus as RWMS13DEV, and run the following command: SQL> @InstallAndCompileAllRibOracleObjects.sql
- **3.** Please follow the instructions given by the script.

## **Update RWMS Triggers**

- **1.** Change directories to the <staging area>/triggers.
- **2.** Log on to SQL\* Plus as RWMS13DEV, and run the following command: SQL> @patch1303trg.sql
- **3.** Check the log file patch1303trg.log for any errors.

## <span id="page-13-0"></span>**Update RWMS Database Objects**

- **1.** Change directories to the <staging area>/db\_objects.
- **2.** Log on to SQL\* Plus as RWMS13DEV, and run the following command: SQL> @patch1303rwms.sql
- **3.** Check the log file patch1303rwms.log for any errors.

## **Validate all Invalid Objects**

**Note:** Deadlocked objects may appear when running this script. Run the script until no more invalid objects remain.

- **1.** Change directories to <INSTALL\_DIR>/utility.
- **2.** Log on to SQL\*Plus as RWMS13DEV, and run the following command: SQL> @inv\_obj\_comp.sql

You may need to run this script more than once.

### **Update Data for RWMS**

**Note:** Ensure that your NLS\_LANG has been set to a valid UTF8.

- **1.** Change directories to the <staging area>/data.
- **2.** Log on to SQL\*Plus as RWMS13DEV, and run the following command: SQL> @patch1303lang.sql
- **3.** Check the log file patch1303lang.log for any errors.

# <span id="page-14-0"></span>**Application Server Installation Tasks**

**Note:** INSTALL\_DIR is the directory where the RWMS files are extracted from its tar file.

ORACLE\_HOME is the location where Oracle Application Server 10g (10.1.2.2) has been installed

It is assumed that Oracle Application Server 10g version 10.1.2.2 (OAS) has already been installed.

#### **Compile RWMS Oracle Forms and Reports**

#### **Copy from the CD Directory**

- **1.** Copy the rwms1303apppatch.zip file from the CD/appserverunix directory to a newly created staging directory on your UNIX server.
- **2.** Unzip the file using the following command: unzip rwms1303apppatch.zip

#### **Set Environment Variables**

**Note:** ORACLE\_HOME is the location where Oracle Application Server 10g (10.1.2.2) has been installed.

- **1.** Logon to the application server as the oretail user,
- **2.** Set the DISPLAY variable to the IP address plus ":0.0" (ie: 10.1.1.1:0.0) of the application server.
- **3.** Set the following variables:

All OS Platforms

- PATH=\$ORACLE\_HOME/bin:\$ORACLE\_HOME/opmn/bin:\$ORACLE\_HOM E/dcm/bin:INSTALL\_DIR/forms\_scripts:\$PATH
- CLASSPATH=\$ORACLE\_HOME/jlib/importer: \$ORACLE\_HOME/jlib/debugger.jar:\$ORACLE\_HOME/jlib/utj.jar:\$ORACLE\_ HOME/jlib/ewt3.jar:\$ORACLE\_HOME/jlib/share.jar:\$ORACLE\_HOME/jlib/d fc.jar:\$ORACLE\_HOME/jlib/help4.jar:\$ORACLE\_HOME/jlib/oracle\_ice.jar:\$O RACLE\_HOME/jlib/jewt4.jar
- FORMS\_BUILDER\_CLASSPATH=\$CLASSPATH
- FORMS\_PATH=INSTALL\_DIR/rwms/forms/bin:\$ORACLE\_HOME/forms
- REPORTS\_PATH=INSTALL\_DIR/rwms/reports/bin:\$ORACLE\_HOME/forms
- TK\_UNKNOWN==\$ORACLE\_HOME/guicommon/tk/admin
- UP=<RWMS schema owner>/<RWMS schema password>@<RWMS database>

**Note:** Verify that TNS is set up correctly by using the UP variable to successfully log into the RWMS 13 schema.

**Example:** /u00/oracle> sqlplus \$UP

**3** 

#### <span id="page-15-0"></span>**RWMS Forms Installation**

- **1.** Copy all libraries (.pll files) in the <staging area>/forms/src directory to the directories to the INSTALL\_DIR/forms/bin directory.
- **2.** Change directories to INSTALL\_DIR/rwms/forms/bin.
- **3.** Run forms.pll.sh to compile all RWMS .pll's.
- **4.** Check to make sure that each .pll file has a corresponding .plx (to ensure that all .pll's compiled successfully).

**Note:** message36.pll and stand36.pll do not create plx files.

- **5.** Copy all forms (\*.fmb files) in the <staging area>/forms/src directory to the INSTALL\_DIR/rwms/forms/bin directory.
- **6.** Run forms.fmb.sh (in INSTALL\_DIR/rwms/forms/bin) to generate RWMS runtime forms – .fmx's.
- **7.** Check to make sure that each form .fmb file has a corresponding .fmx file.

**Note:** gui\_library.fmb does not create an fmx and does not compile.

- **8.** Copy all menus (\*.mmb files) in the <staging area>/forms/src directory to the INSTALL\_DIR/rwms/forms/bin directory.
- **9.** Run menus.mmb.sh (in INSTALL\_DIR/rwms/forms/bin) to generate RWMS runtime menus (.mmx's).
- **10.** Check to make sure that each .mmb file has a corresponding .mmx file.
- **11.** Remove all .mmb files from INSTALL\_DIR/rwms/forms/bin.

#### **Reports (\*.rdf)**

Copy all reports (\*.rdf files) in the <staging area>/reports/src directory to the INSTALL\_DIR/rwms/reports/src and INSTALL\_DIR/rwms/reports/bin directories.

#### **Help Files**

To redeploy the rwms ear file:

- **1.** In a web browser, launch the application server URL that contains the web help instance.
- **2.** Click on the rwms help instance.
- **3.** Click on the Applications tab.
- **4.** Click on the Undeploy and click Yes when asked to Proceed
- **5.** Click on Deploy WAR file.
- **6.** For "J2EE Application" enter the location of the ear file or use the browse feature.

**Note:** This is from the PC and not from the server.

- **7.** Enter "rwms-help" for the Application Name.
- **8.** Enter "/rwms-help" for the Map to URL.
- **9.** Click Continue.
- **10.** Accept Defaults and Deploy.